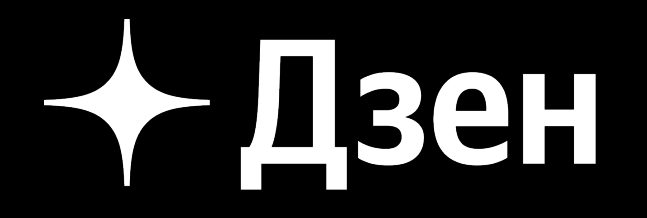

# Android driven KMM

О том, как мы внедряли KMM с минимальным участием со стороны iOS

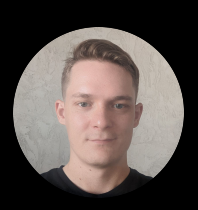

Сёмочкин Константин

## План доклада

- Зачем нужен КММ  $\blacktriangleright$
- Почему Android driven
- Выбор задач  $\blacktriangleright$
- Экспертиза iOS  $\blacktriangleright$
- Конфигурация проекта  $\blacktriangleright$
- Модуляризация  $\blacktriangleright$
- Бесшовны й опыт для iOS  $\blacktriangleright$
- Мультиплатформенные тесты
- Итоги

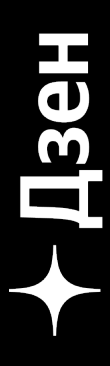

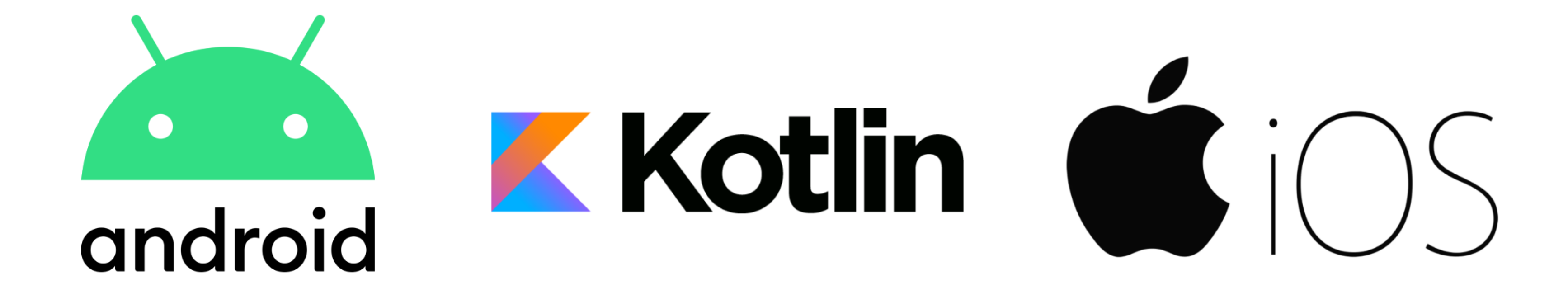

# Зачем нужен КММ ?

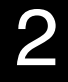

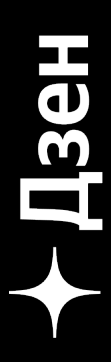

### • Пишем код 1 раз Пишем на Котлине  $\blacktriangleright$ «Хороший» код\*

Преимущества

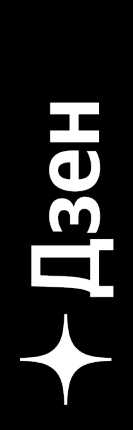

# Почему Android driven

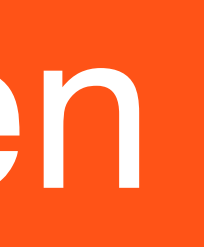

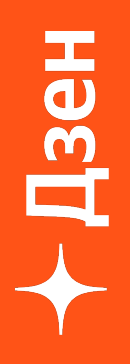

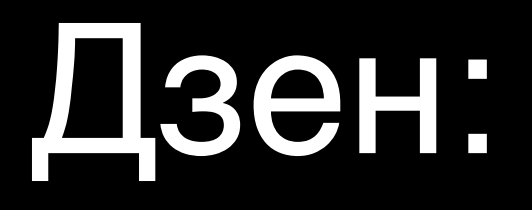

## Est. 2015

### 60 миллионов пользователей

60+ мобильных разработчиков

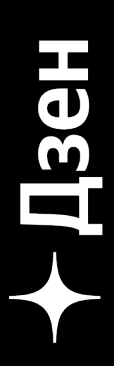

# Когда внедрять KMM

# В октябре 2022 года КММ выходит в бету  $\leftrightarrow$  JetBrains официально заявляет, что внедрять KMM безопасно

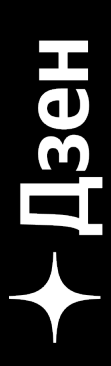

# Отношение к КММ

### 75% iOS против

- Новая технология
- **Overhead**  $\bullet$

- Новая технология
- **MacOS**  $\bullet$

### 65% Android за

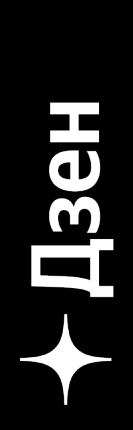

## Почему Android driven?

# Скептическое отношение к технологии со сторноы iOS

Запаздывание iOS по некоторым направлениям

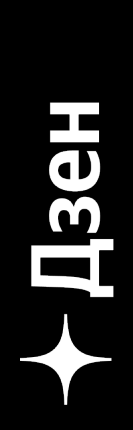

## Выбор задач

### Скептическое отношение к технологии со стороны iOS

Выбираем задачи на чистую бизнес логику

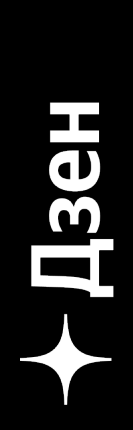

# Экспертиза iOS

### Ищем Android разработчика, который разбирается в iOS

Не находим

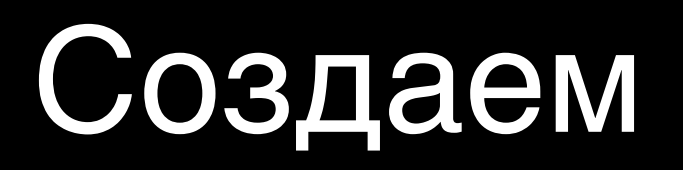

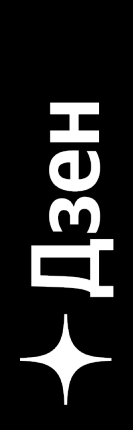

## Некоторые особенности разработки

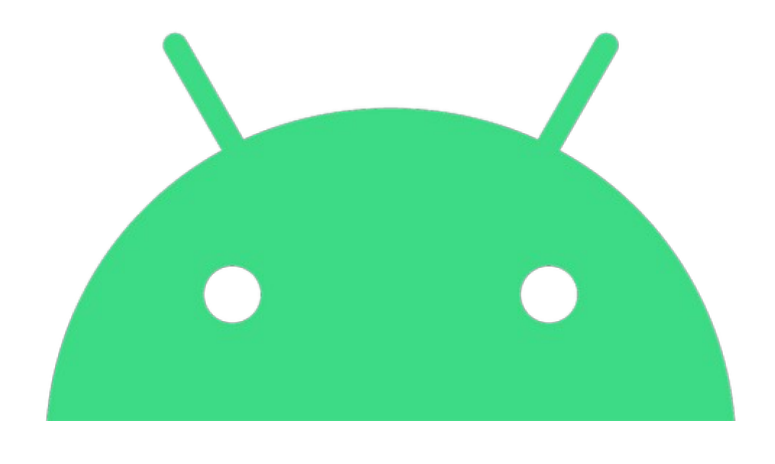

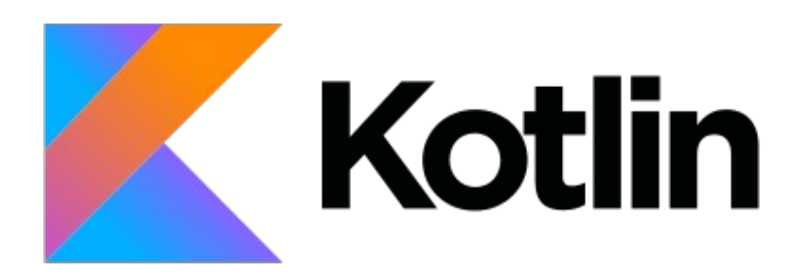

- Байт код
- Пакеты
- GC

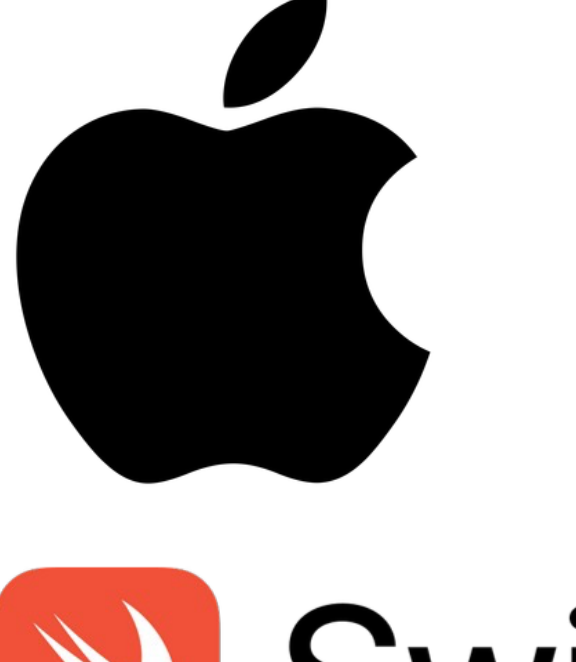

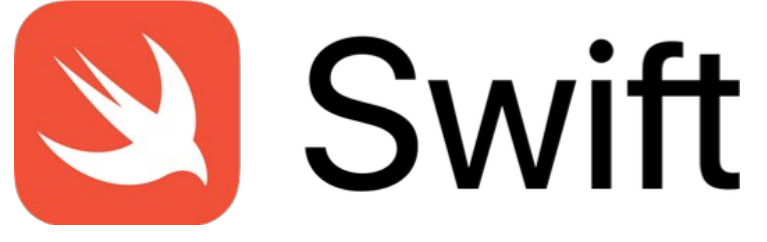

- Нативный код
- Единое пространство имен
- ARC

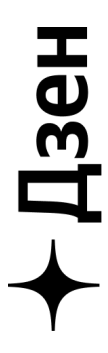

# Конфигурация проекта

### Доставка кода

### Варианты репозиториев

- Shared + Android + iOS  $\bullet$
- Shared + Android
- Shared 12

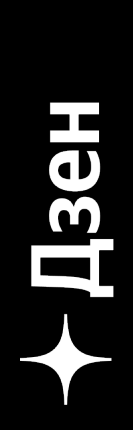

- Android (Gradle): модуль, библиотека
- IOS (SPM, CocoaPods): Framework (aka библиотека)

## **XOCTUMCA B Android repo**

# + Android driven + Легкая ингетрация в инфру

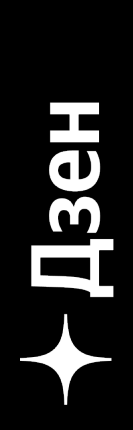

# Модуляризация

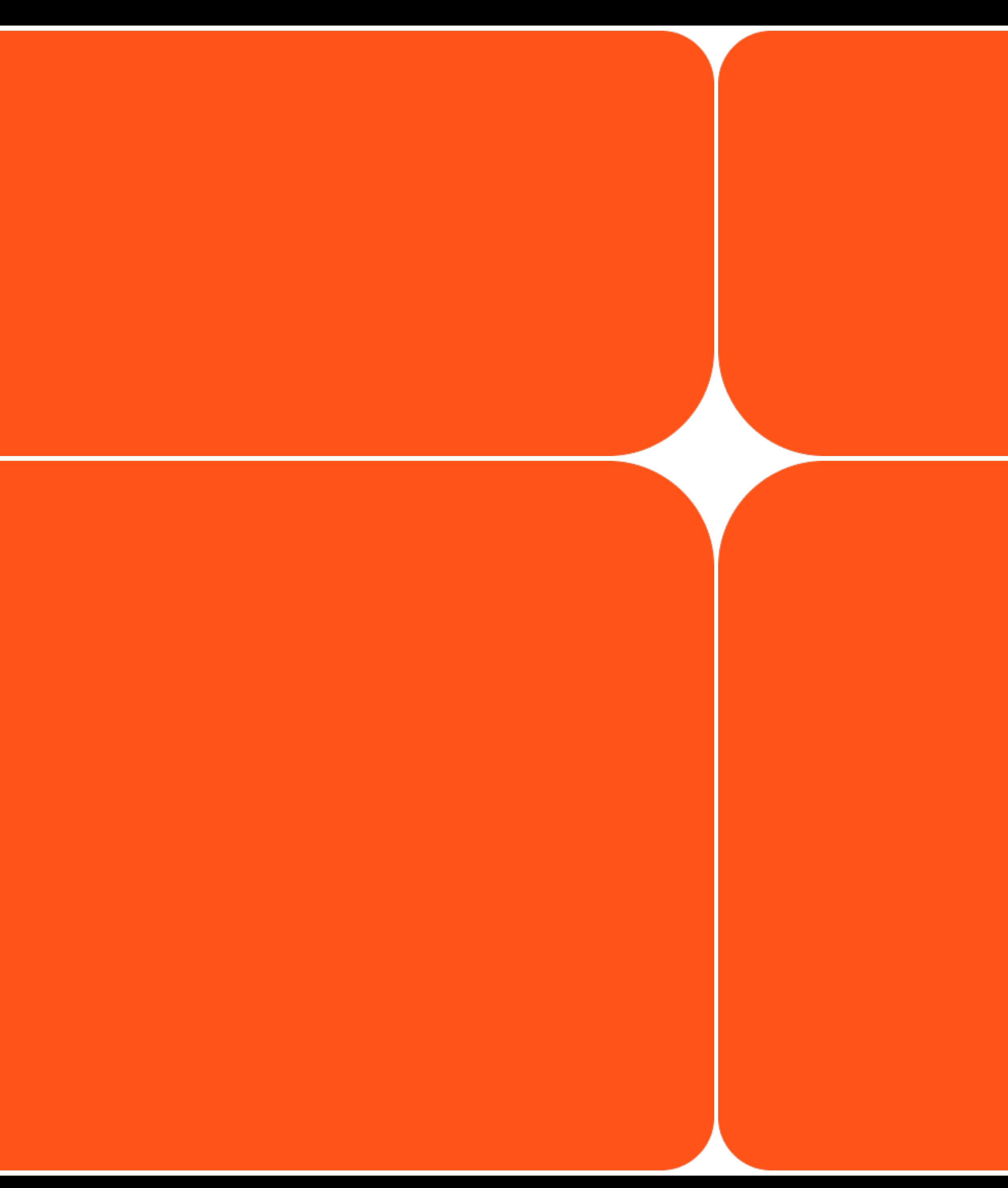

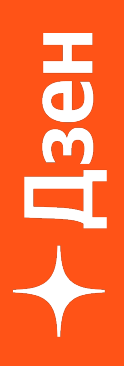

## Пространство имен при экспорте в Framework

### Kotlin

### com.sample.package1.SampleClass com.sample.package2.SampleClass

### Swift

**SampleClass** 

SampleClass\_

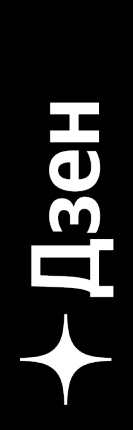

# Организация в Kotlin коде

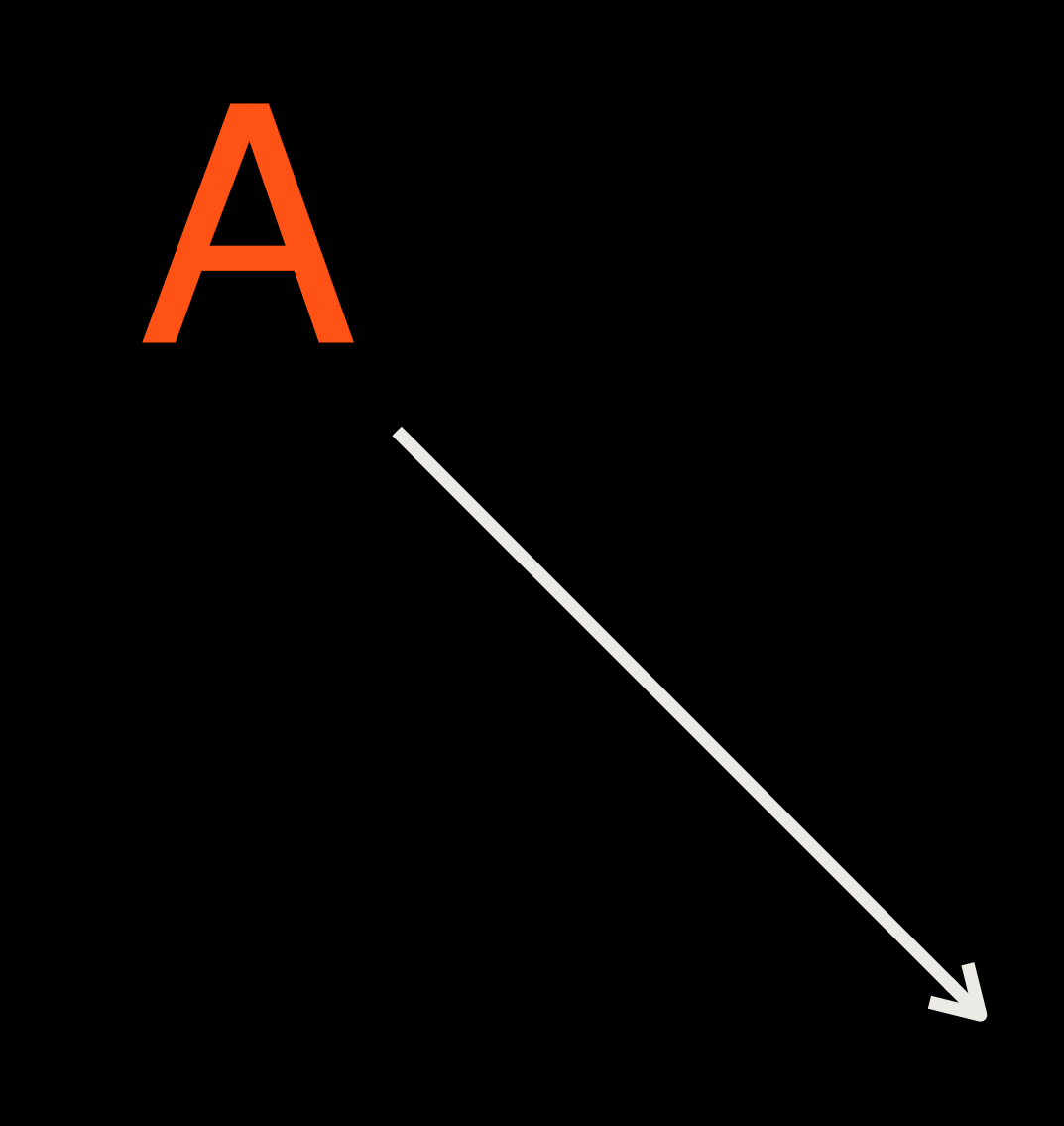

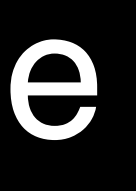

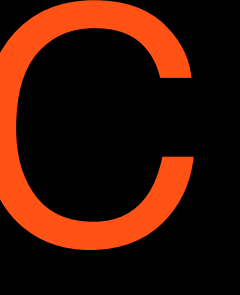

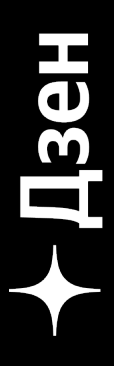

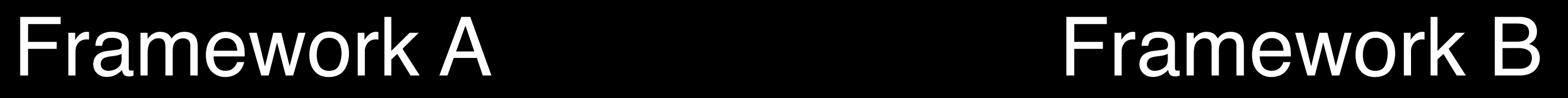

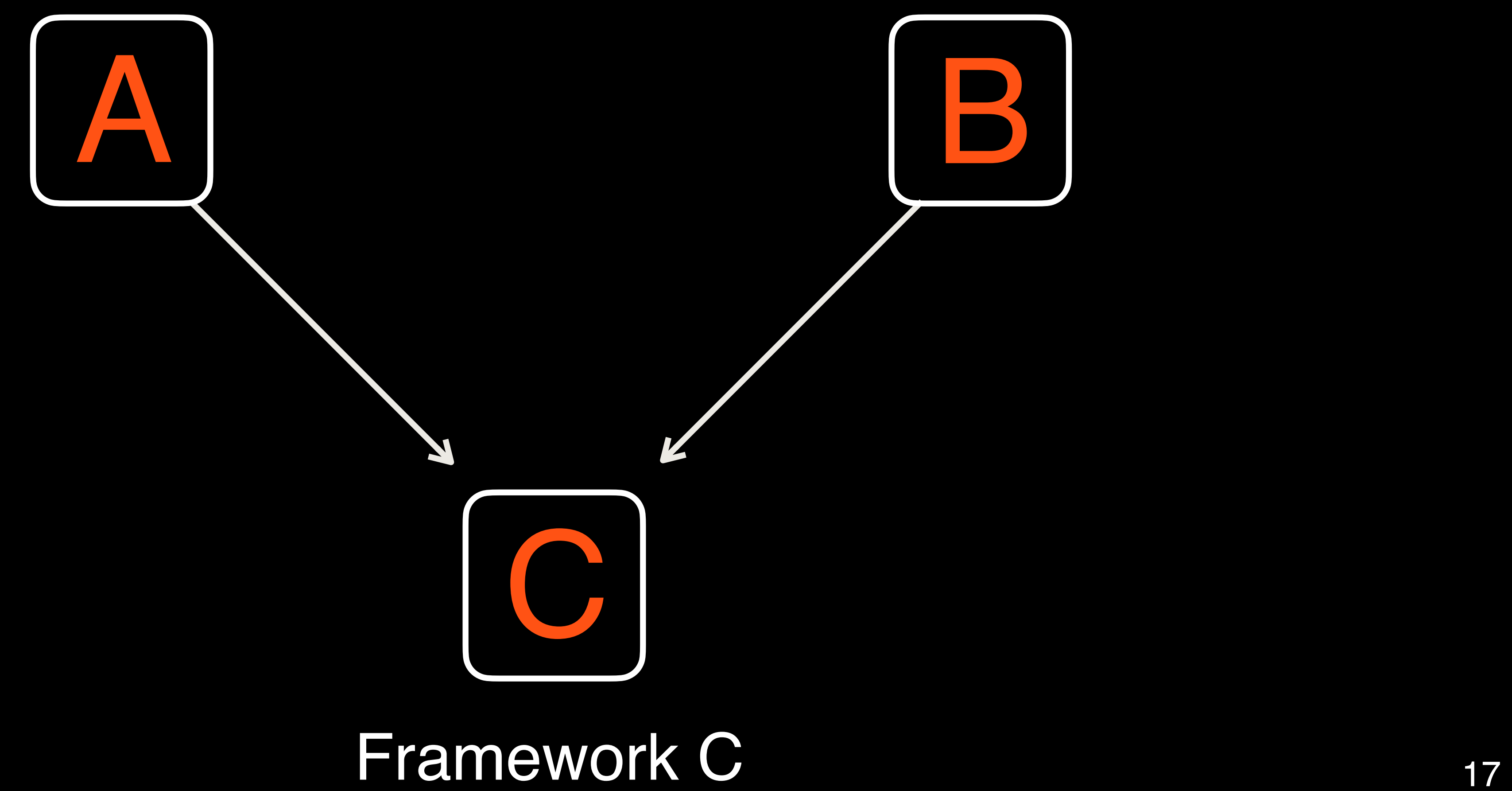

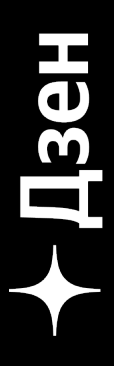

### Framework A Framework B

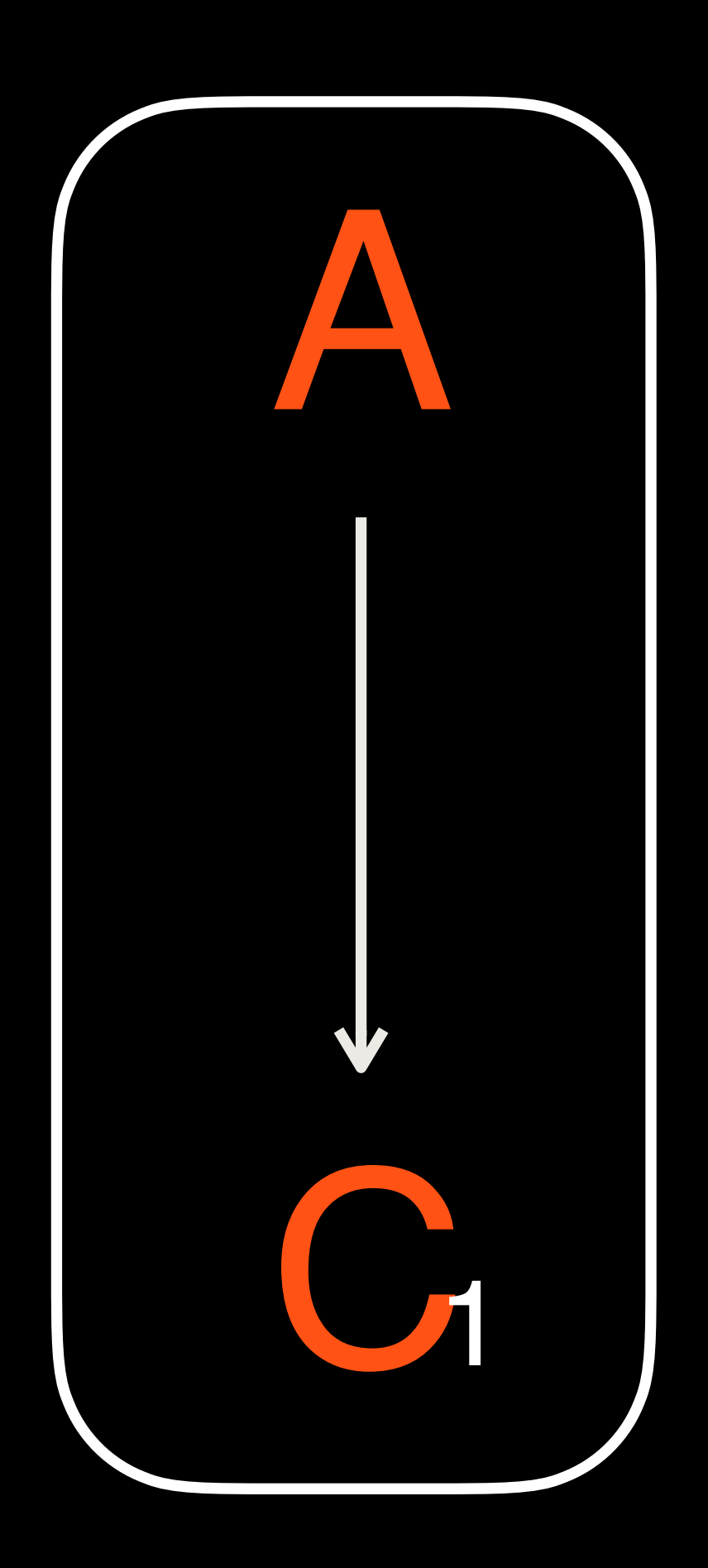

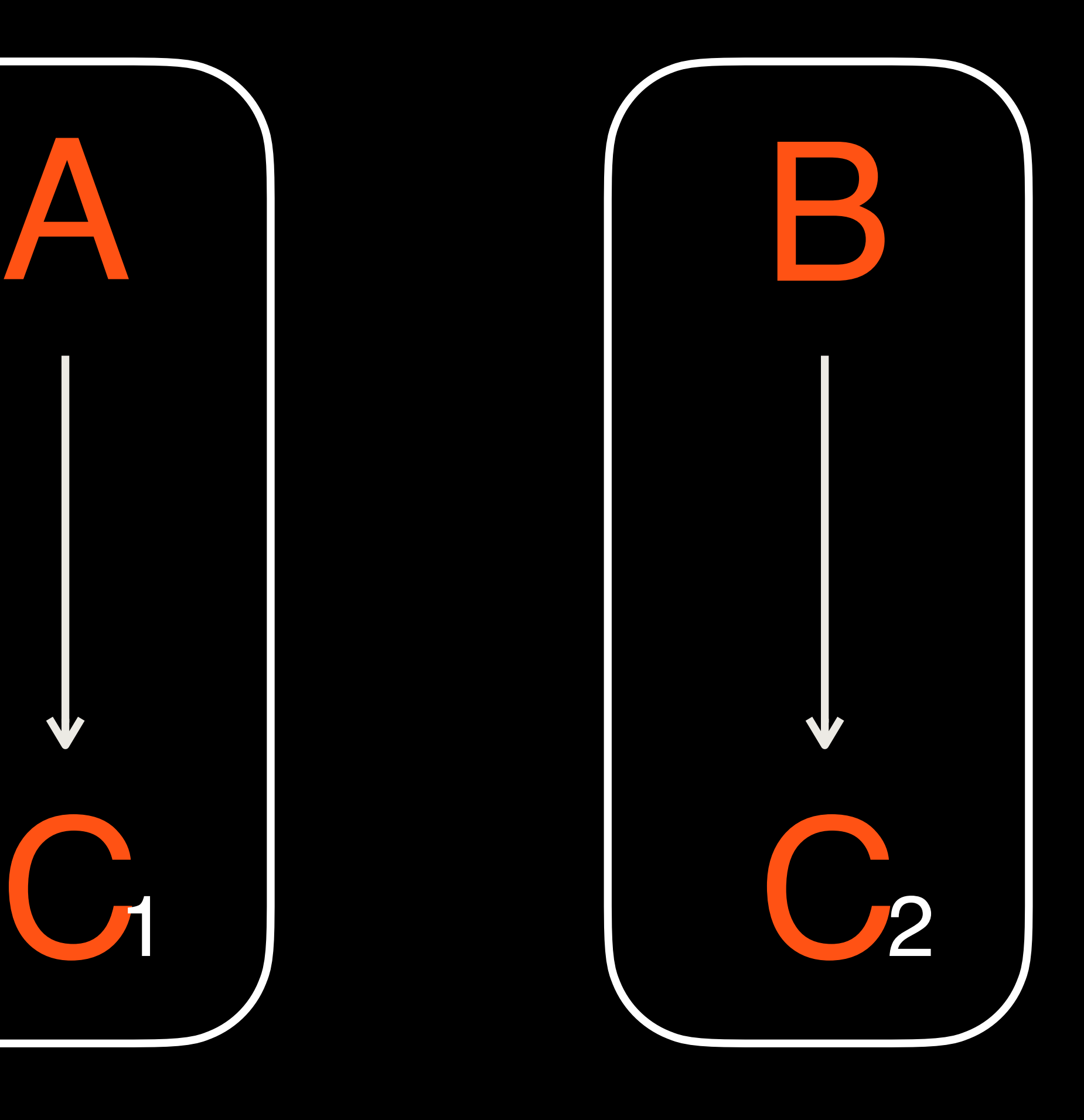

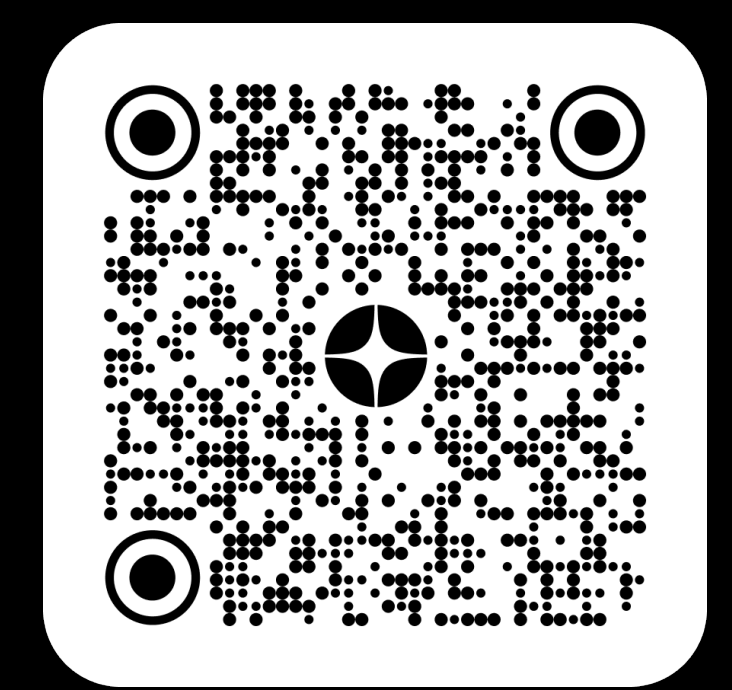

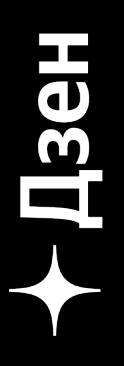

# Используем единый артефакт

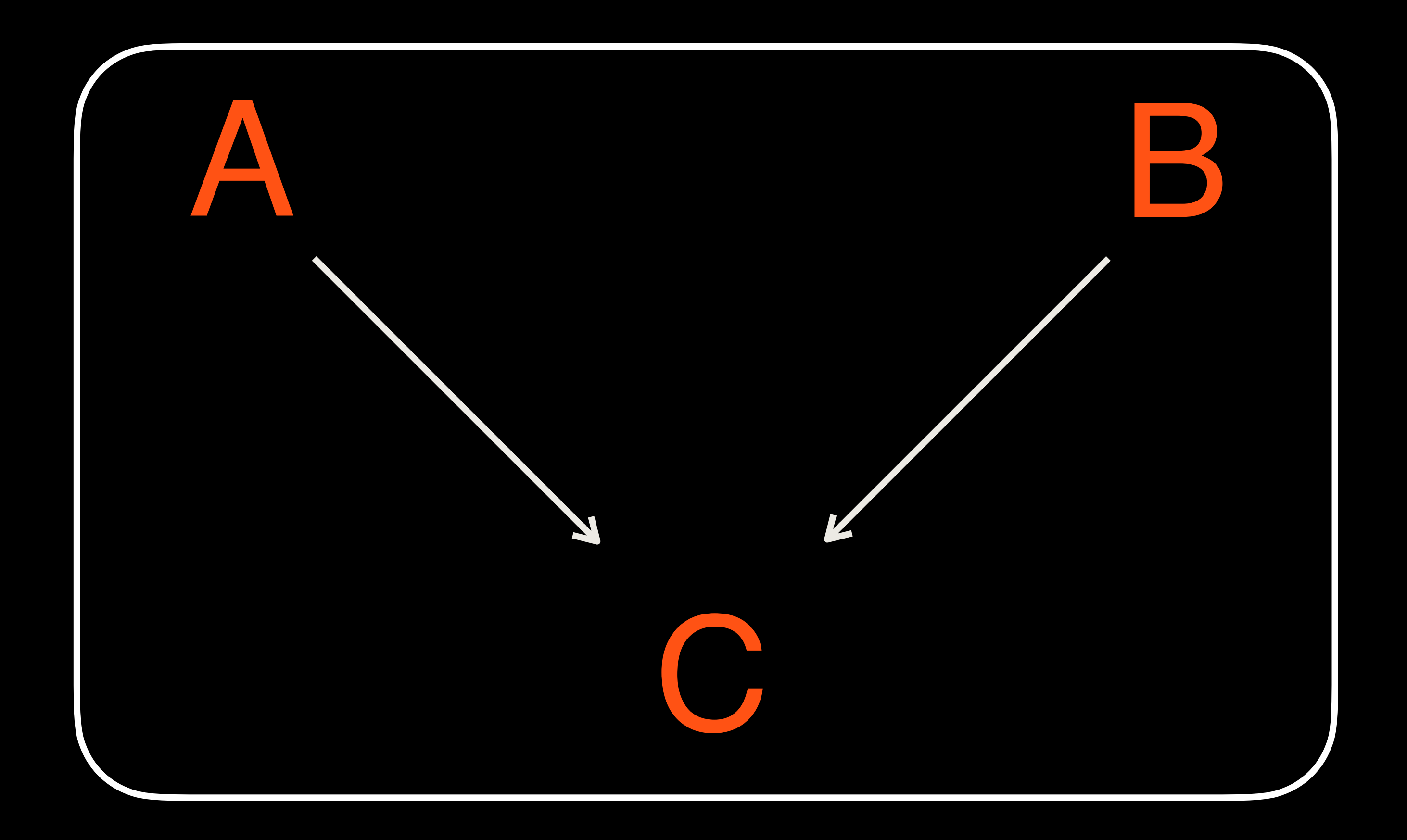

### Umbrella Framework

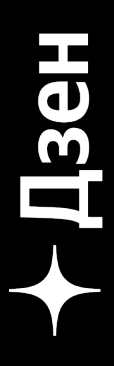

# Решение: Единый пакет для сущностей

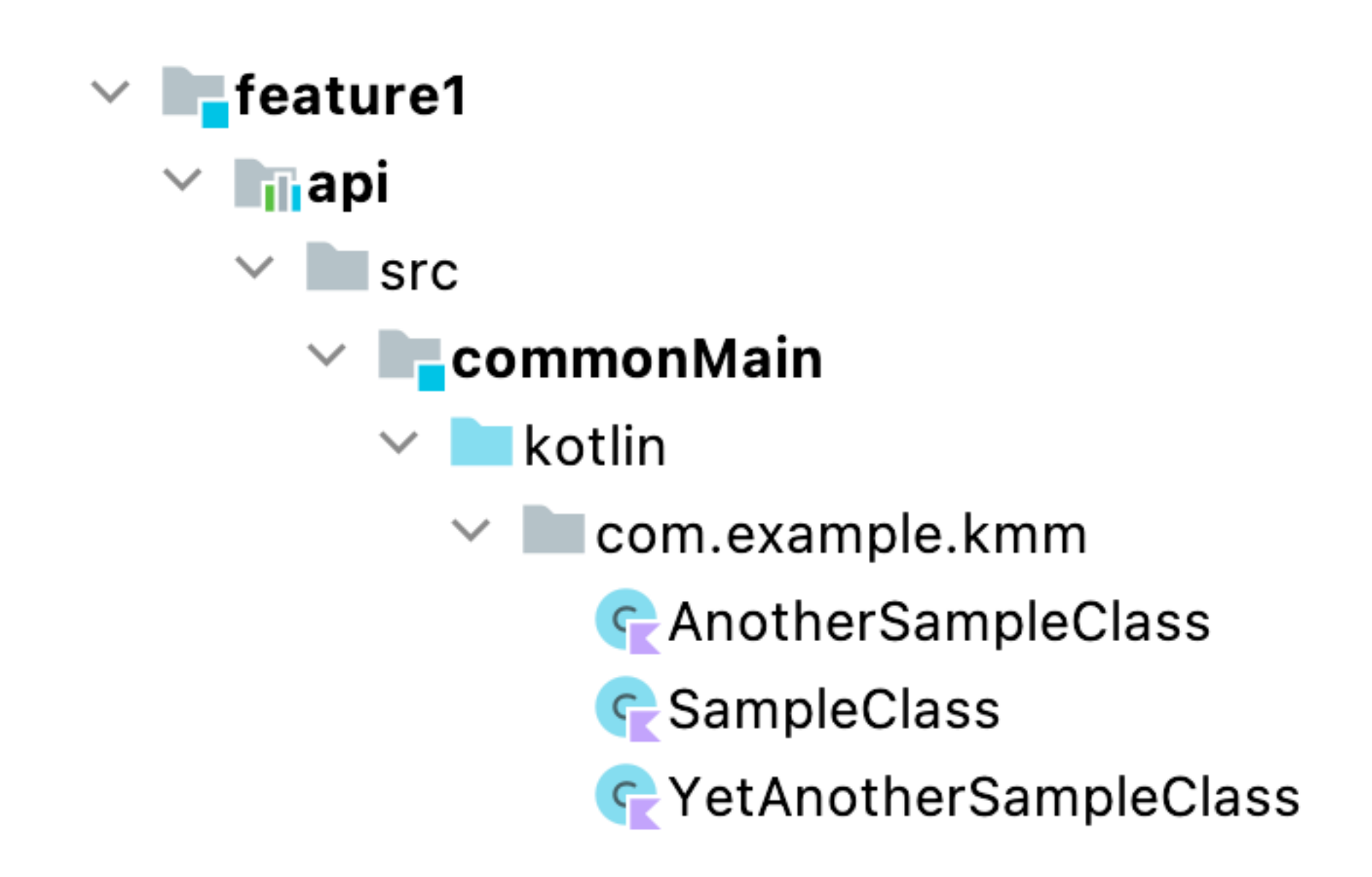

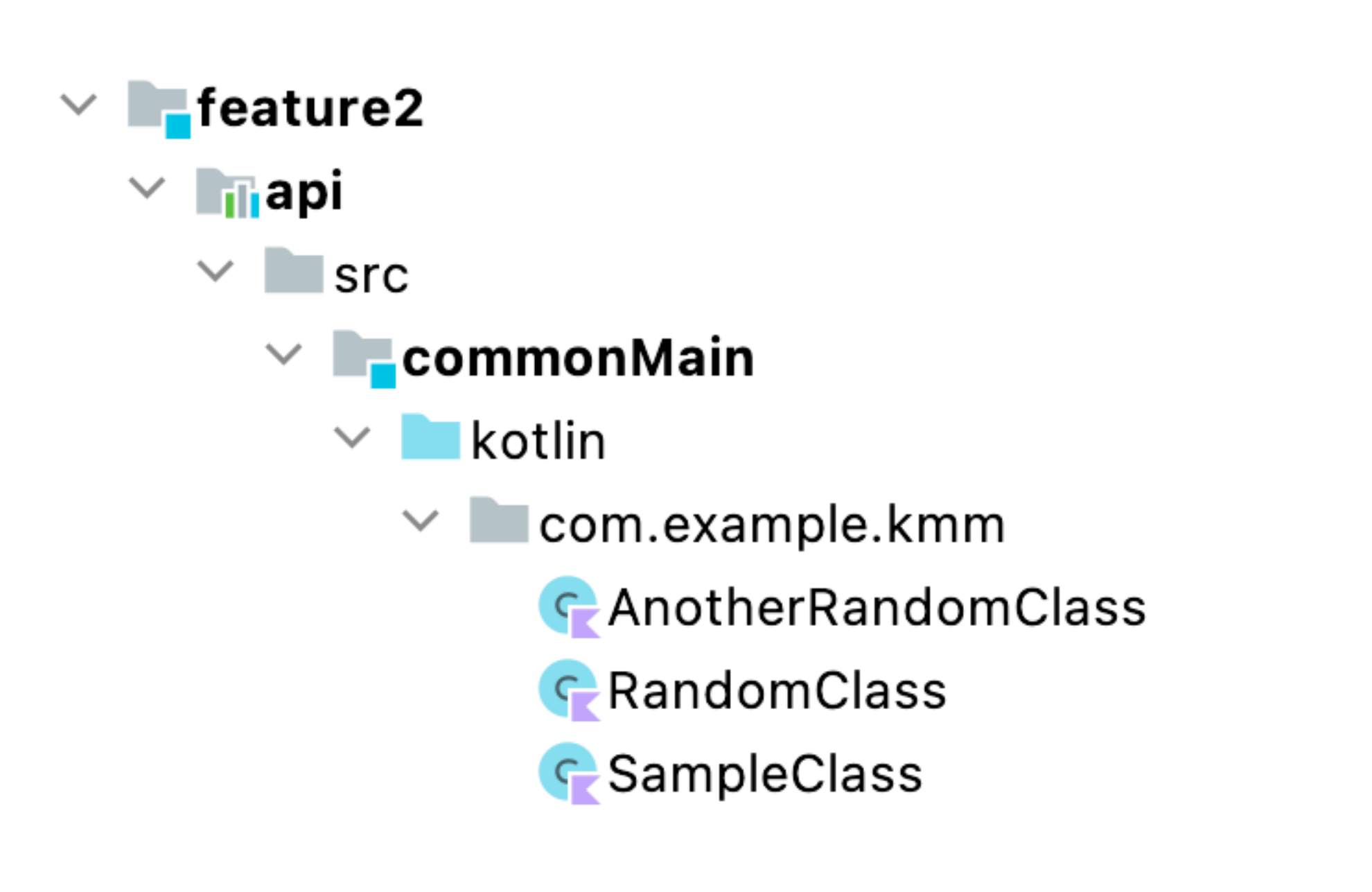

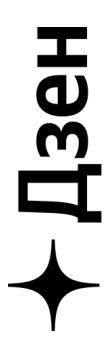

### При одинаковых названиях

### > Task :androidApp:mergeLibDexDebug FAILED

AGPBI: {"kind":"error","text":"Type com.example.kmm.SampleClass is defined multiple times: /Users/forcharc/Androi com.android.builder.dexing.DexArchiveMergerException: Error while merging dex archives: Learn how to resolve the issue at https://developer.android.com/studio/build/dependencies#duplicate\_classes. Type com.example.kmm.SampleClass is defined multiple times: /Users/forcharc/AndroidStudioProjects/TestKmmApplicat

at com.android.builder.dexing.D8DexArchiveMerger.getExceptionToRethrow(D8DexArchiveMerger.java:151) at com.android.builder.dexing.D8DexArchiveMerger.mergeDexArchives(D8DexArchiveMerger.java:138) at com.android.build.gradle.internal.tasks.DexMergingWorkAction.merge(DexMergingTask.kt:859) at com.android.build.gradle.internal.tasks.DexMergingWorkAction.run(DexMergingTask.kt:805) at com.android.build.gradle.internal.profile.ProfileAwareWorkAction.execute(ProfileAwareWorkAction.kt:74) at org.gradle.workers.internal.DefaultWorkerServer.execute(DefaultWorkerServer.java:63) at org.gradle.workers.internal.NoIsolationWorkerFactory\$1\$1.create(NoIsolationWorkerFactory.java:66) at org.gradle.workers.internal.NoIsolationWorkerFactory\$1\$1.create(NoIsolationWorkerFactory.java:62) at org.gradle.internal.classloader.ClassLoaderUtils.executeInClassloader(ClassLoaderUtils.java:100) at org.gradle.workers.internal.NoIsolationWorkerFactory\$1.lambda\$execute\$0(NoIsolationWorkerFactory.java:62) Ahetrect Monkert 1511 (Ahetraft 1911) (Ahetrent Interior isus 16)

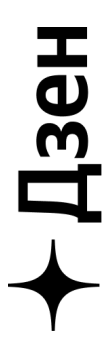

# Арі модуль

- Доступен извне
- Сущности в едином пространстве имен
- Зависит только от других арі модулей

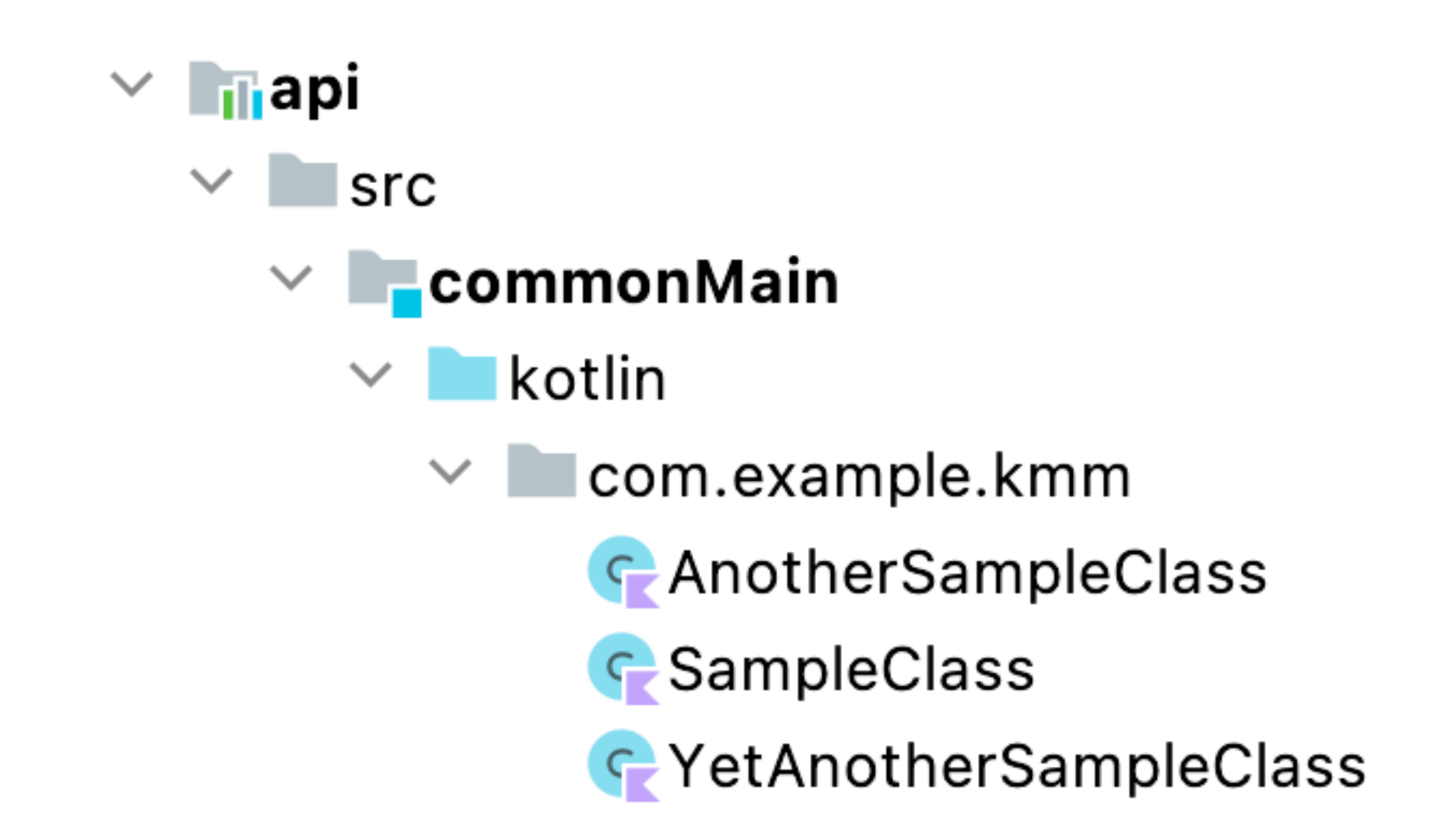

# Implementation модуль

- Скрыт внутри библиотеки
- Спокойно пользуемся пакетами
- Может зависить от арі модулей

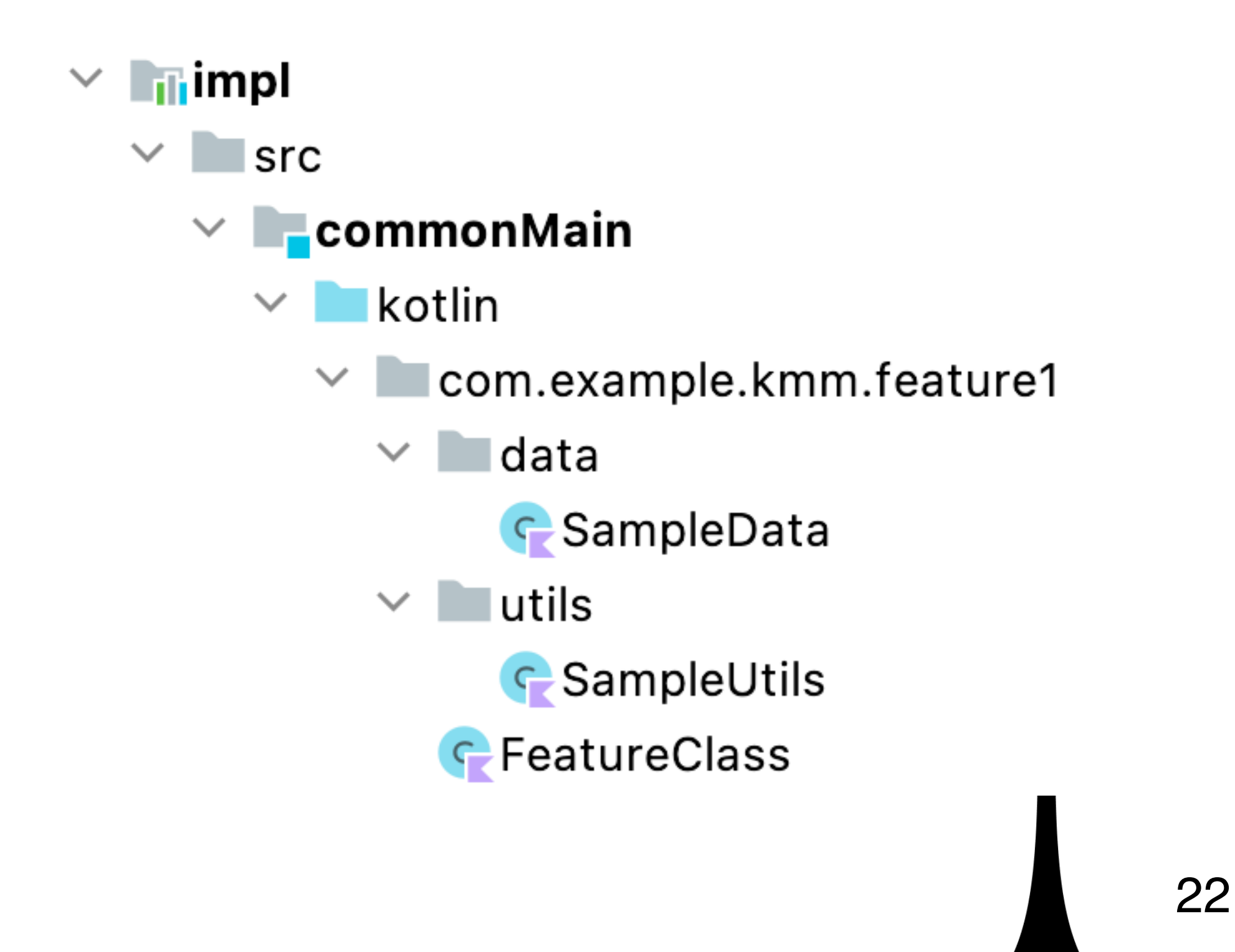

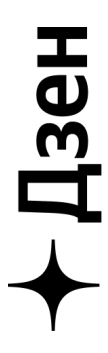

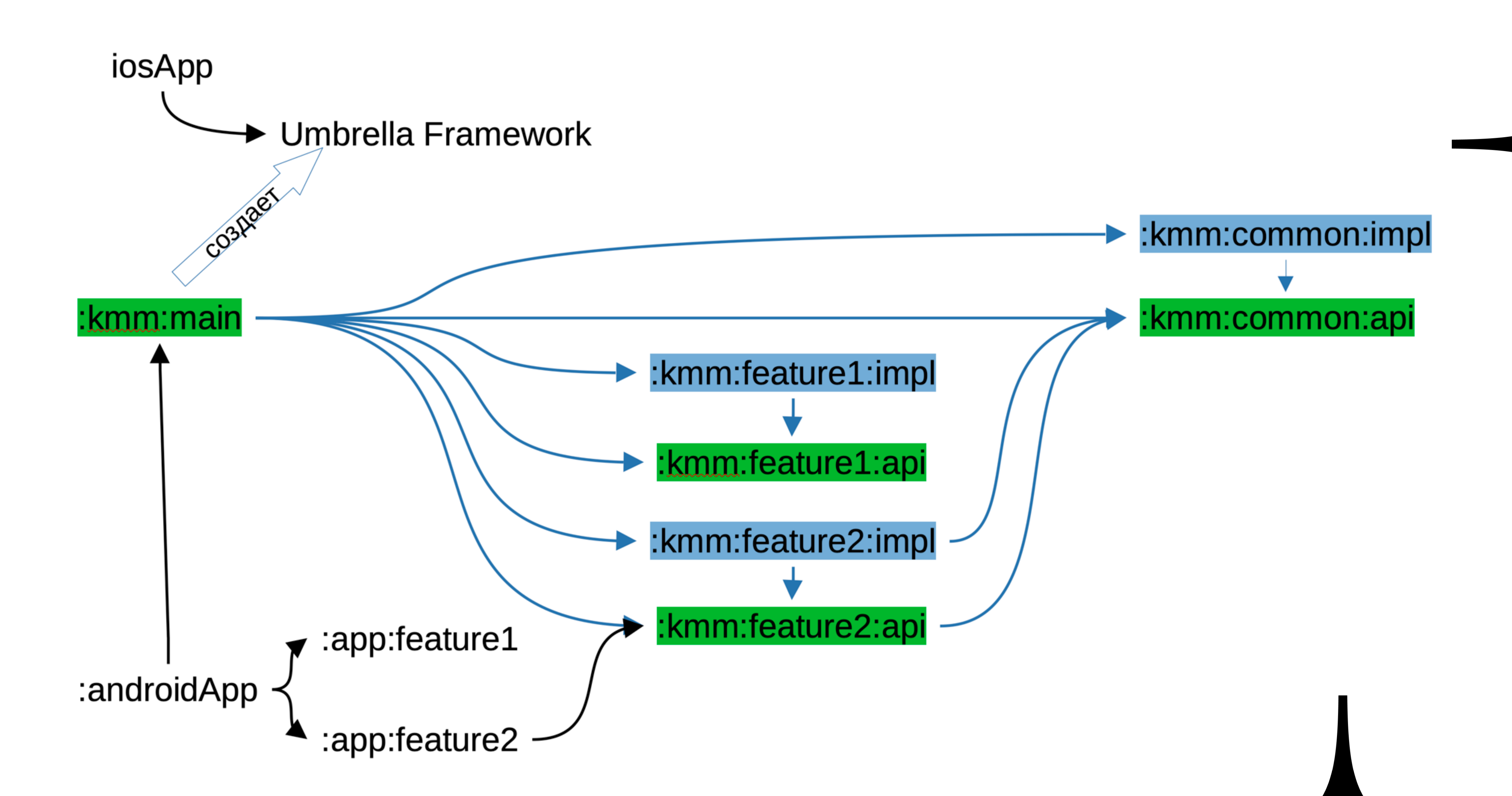

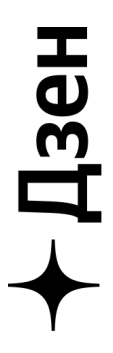

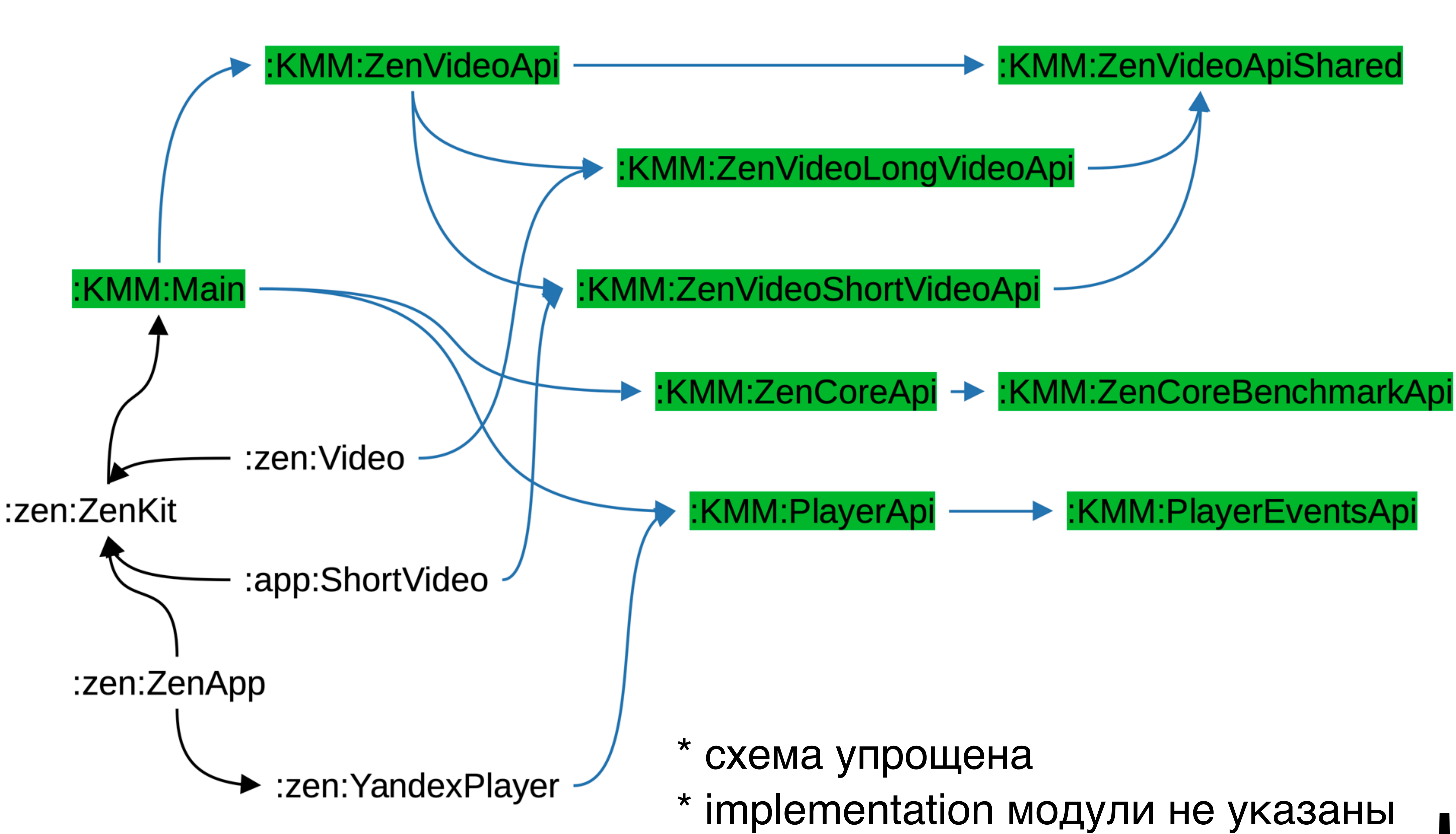

![](_page_24_Picture_3.jpeg)

# build.gradle.kts (:kmm:main)

```
kotlin { this: KotlinMultiplatformExtension
    android()val frameworkName = "KMM"
    val umbrellaFramework = XCFramework(frameworkName)listOf(
        iosX64(),
        iosArm64(),
        iosSimulatorArm64()
    ). for Each { it: KotlinNativeTarget
        it.binaries.framework { this: Framework
             baseName = frameworkNameexport(project(path: ":kmm:common:api"))
             export(project(path: ":kmm:features:feature1:api"))
             export(project(path: ":kmm:features:feature2:api"))
             umbrellaFramework.add(this)
    sourceSets {...}
```
sourceSets { this: NamedDomainObjectContainer<KotlinSourceSet> val commonMain by getting { this: KotlinSourceSet! dependencies { this: KotlinDependencyHandler implementation(project( path: ":kmm:common:impl")) implementation(project( path: ":kmm:features:feature1:impl")) implementation(project(path: ":kmm:features:feature2:impl")) api(project(path: ":kmm:common:api")) api(project(path: ":kmm:features:feature1:api")) api(project( path: ":kmm:features:feature2:api")) val iosX64Main by getting val iosArm64Main by getting val iosSimulatorArm64Main by getting val iosMain by creating  $\{ \ldots \}$ 

![](_page_25_Picture_6.jpeg)

# + Решили проблему с коллизиями Создали удобную иерархию кода • Ускорили сборку приложения

Итог

- 
- 

![](_page_26_Picture_5.jpeg)

# Бесшовный опыт для iOS

![](_page_27_Picture_1.jpeg)

# Документация

### Подробная документация Api модулей

 $/*\star$ 

- \* Бенчмарк старта приложения. По полученным событиям измеряет:
- \* 1. Время до готовности контента
- \* 2. Время до отрисовки первого кадра
- $* */$

interface StartupBenchmark {

```
}/*** Событие готовности контента. Отправляется сразу когда данные готовы к показу.
 * Это значит что данные получены(из кеша или сети) + распрашены + преобразованы в конечные
* модели которые будут использоваться в UI
 \star* type - имя экрана на котором это произошло.
 * */fun onContentReady(type: StartupBenchmarkContentType)
}/*** Событця показа контента. Отправляется когда в системе произошло
 * nepsoe coburue show(cm. StatEvents)
* */
fun onContentShow()
```
}

![](_page_28_Picture_12.jpeg)

# Экспорт документации в Obj-C

### Используем аргумент компилятора -Xexport-kdoc

```
kotlin { this: KotlinMultiplatformExtension
    targets.withType<org.jetbrains.kotlin.gradle.plugin.mpp.KotlinNativeTarget> { this: KotlinNativeTarget
        compilations "main" ] compiler0ptions options freeCompilerArgs.add("-Xexport-kdoc")
    ł
}
```
### В итоге комментарии прорастают в header-ы Obj-C

/\*\*

- \* Бенчмарк старта приложения. По полученным событиям измеряет:
- \* 1. Время до готовности контента
- \* 2. Время до отрисовки первого кадра

```
* * /
```
\_\_attribute\_\_((swift\_name("StartupBenchmark"))) **@protocol KMMStartupBenchmark @required** 

```
/**
```
- \* Событие готовности контента. Отправляется сразу когда данные готовы к показу. \* Это значит что данные получены(из кеша или сети) + распрашены + преобразованы в конечные \* модели которые будут использоваться в UI  $* */$
- (void)onContentReadyType:(KMMStartupBenchmarkContentType \*)type \_\_attribute\_\_((swift\_name("onContentReady(type:)")));

![](_page_29_Picture_15.jpeg)

![](_page_29_Picture_17.jpeg)

# Dokka

### **KMM**

- **C**lOSConfigProvider
- **C** IOSExternalTestIdsProvider
- C IOSNetworkService
- $\triangleright$  **F** NetworkState
- **C** NetworkStateObservable
- **C** NSDataConverter
- **C** ProcessApplicationStateObservable
- $\triangleright$  **G** Relative Time
- $\triangleright$   $\subset$  Timestamp
- ▶ :KMM:ApiShared
- $\blacktriangleright$  : KMM: Main
- ▶ : KMM: Player Events Api
- ▼ :KMM:ZenCoreApi
- $\blacktriangledown$  ru.zen.kmm

### StartupBenchmark

- F StartupBenchmarkContentType
	- **T** ZenCoreComponent
- ▶ : KMM: Zen Core Benchmark Api
- ▶ : KMM: Zen Video Api
- ▶ : KMM: Zen Video ApiShared
- ▶ : KMM: Zen Video Long Video Api
- ▶ : KMM: Zen Video Short Video Api

:KMM:ZenCoreApi/ru.zen.kmm/StartupBenchmark

### **StartupBenchmark**

### interface StartupBenchmark

Бенчмарк старта приложения. По полученным событиям измеряет:

- 1. Время до готовности контента
- 2. Время до отрисовки первого кадра

### **Members**

### **Functions**

### onContentReady

Событие готовности контента. Отправляется сразу когда данные готовы к показу. Это значит что данные получены(из кеша или сети) + распрашены + преобразованы в конечные модели которые будут использоваться в UI

### onContentShow

### abstract fun onContentShow()

События показа контента. Отправляется когда в системе произошло первое событие show(см. StatEvents)

![](_page_30_Picture_38.jpeg)

abstract fun onContentReady(type: StartupBenchmarkContentType)

![](_page_30_Picture_42.jpeg)

# Бесшовный опыт для iOS

### Как можно больше логов @HiddenFromObjC и @ObjCName

![](_page_31_Picture_4.jpeg)

## Алиасы для КММ кода

# **+ Не ипортируем KMM библиотоку из IOS кода напрямую import KMM**

- Не засоряем Autocomplete
- Легко уйти с KMM релизации

Используем для этого swift Alias'ы, которые лежат в отдельном файле

### **public typealias SimpleClass = KMM.SimpleClass**

![](_page_32_Picture_8.jpeg)

# Мультиплатформенные тесты

![](_page_33_Picture_1.jpeg)

### Положение дел

# Android driven KMM Задачи на чистую бизнес логику Отсутствие пользовательского интерфейса Острая необходимость писать тесты

- 
- 

![](_page_34_Picture_6.jpeg)

## Способы запуска тестов

### Android

IOS

Локальные тесты

Инструментальные тесты

Локальные тесты

Инструментальные тесты

### Симулятор или реальное устройство

![](_page_35_Figure_8.jpeg)

![](_page_35_Picture_10.jpeg)

# build.gradle.kts

```
kotlin { this: KotlinMultiplatformExtension
\ddot{\phantom{0}}sourceSets { this: NamedDomainObjectContainer<KotlinSourceSet>
\ddot{\cdot}val commonTest by getting { this: KotlinSourceSet!
             dependencies { this: KotlinDependencyHandler
                  implementation(kotlin(simpleModuleName: "test"))
             \mathbf{r}val androidInstrumentedTest by getting { this: KotlinSourceSet!
             depends0n(commonTest)
             dependencies { this: KotlinDependencyHandler
                  implementation(dependencyNotation: "androidx.test:runner:1.5.2")
         val iosX64Test by getting
         val iosArm64Test by getting
         val iosSimulatorArm64Test by getting
         val iosTest by creating { this: KotlinSourceSet
             depends0n(commonTest)
             iosX64Test.dependsOn(other: this)
             iosArm64Test.dependsOn(other: this)
             iosSimulatorArm64Test.dependsOn(other: this)
```
![](_page_36_Picture_5.jpeg)

# build.gradle.kts

android { this: LibraryExtension

```
\begin{array}{ccc} \bullet & \bullet & \bullet \end{array}defaultConfig { this: LibraryDefaultConfig
\frac{1}{2} \left( \frac{1}{2} \right) \left( \frac{1}{2} \right)testInstrumentationRunner = "androidx.test.runner.AndroidJUnitRunner"
        }
}
```
sourceSets["androidTest"].manifest.srcFile(srcPath:"src/androidInstrumentedTest/AndroidManifest.xml")

![](_page_37_Figure_5.jpeg)

![](_page_37_Picture_6.jpeg)

## Расположение тестовых исходников

- **h**napi  $\geq$
- $\vee$  **Fig.** impl
	- $\vee$  src
		- > androidInstrumentedTest [androidTest]
		- $\sum_{n=1}^{\infty}$  android Main [main]
		- $>$  **Legion Common Main**
		- $>$  CommonTest
		- $>$  **Le**iosMain
		- $\angle$  **Le**iosTest
		- puild.gradle.kts

![](_page_38_Picture_13.jpeg)

## Тестим платформенные имплементации «в лоб»

![](_page_39_Picture_3.jpeg)

![](_page_39_Figure_1.jpeg)

## Контрактное тестирование

### Контрактный

### тест

### Интерфейс

### зависимости

### подставляем реализацию iOS реализация

- 
- Android релаизация  $\bullet$
- Fake реализация  $\bullet$

![](_page_40_Picture_11.jpeg)

## src/commonMain

# interface FileStorage { fun getFromDisk(fileName: String): String }

- fun saveOnDisk(fileName: String, content: String)
	-

![](_page_41_Picture_5.jpeg)

## src/commonTest

class FakeFileStorage: FileStorage {  $private$  val fileToContent =  $mutableMapOf \le String, String \le()$ 

**override fun** saveOnDisk(fileName: String, content: String) {  $$ } **override fun** getFromDisk(fileName: String): String { return fileToContent[fileName] ?: ""

![](_page_42_Figure_6.jpeg)

![](_page_42_Picture_7.jpeg)

## src/commonTest

abstract class FileStorageTestContract { abstract val fileStorage: FileStorage @Test fun check()  $\{$ val  $testText = "test_test$ val testFile = "test\_file" fileStorage.saveOnDisk(testFile, testText) assertEquals(testText, fileStorage.getFromDisk(testFile))

![](_page_43_Picture_3.jpeg)

## src/commonTest

class FakeFileStorageTest: FileStorageTestContract() { override val fileStorage: FileStorage = FakeFileStorage() }

Для запуска на JVM **gradle :module\_name:testDebugUnitTest --tests \*FakeFileStorageTest**

Для запуска на iOS симуляторе **gradle :module\_name:iosX64Test --tests \*FakeFileStorageTest** 

![](_page_44_Picture_5.jpeg)

# src/iosMain

```
class IosFileStorage : FileStorage {
    private val fileManager
         get() = NSFileManager.defaultManager()override fun saveOnDisk(fileName: String, content: String) {
         val byteArray = content.encodeToByteArray()
         fileManager.createFileAtPath(
             path = NSURL(String = fileName).path!!,
             contents = memScoped { this: MemScope
                  NSData.create(
                       bytes = aLlocArrayOf(byteArray),
                       length = byteArray.size.tollong()},
             attributes = null,\begin{array}{cc} \bullet & \bullet & \bullet \\ \end{array}
```
 $\ddot{\phantom{0}}$ 

```
override fun getFromDisk(fileName: String): String {
    val data = fileManager.contentsAtPath(NSURL(string = fileName).path!!)
    return data?. Let { it: NSData
        val length = data.length.tolnt()val byteArray = ByteArray(length).apply { this: ByteArray
            if (length > 0) {
                usePinned { it: Pinned<ByteArray>
                    memcpy(it.addressOf(index: 0), data.bytes, data.length)
        byteArray.decodeToString() ^let
    } ?: ""
```
![](_page_45_Picture_4.jpeg)

![](_page_45_Picture_5.jpeg)

## src/androidMain

class AndroidFileStorage(private val context: Context) : FileStorage { **override fun** saveOnDisk(fileName: String, content: String) { File(context.filesDir, fileName).writeText(content) } **override fun** getFromDisk(fileName: String): String { return File(context.filesDir, fileName).readText()

![](_page_46_Figure_2.jpeg)

![](_page_46_Picture_3.jpeg)

## src/iosTest

class IosFileStorageTest: FileStorageTestContract() { override val fileStorage: FileStorage = IosFileStorage() }

# src/androidInstrumentedTest

class AndroidFileStorageTest: FileStorageTestContract() { private val application  $get()$  = InstrumentationRegistry.getInstrumentation() targetContext.applicationContext. override val fileStorage: FileStorage = AndroidFileStorage(application)

![](_page_47_Picture_5.jpeg)

![](_page_47_Picture_6.jpeg)

## Gradle таски

![](_page_48_Picture_1.jpeg)

gradle :module\_name:connectedDebugAndroidTest -Pandroid.testInstrumentationRunnerArguments.class= path.to.AndroidFileStorageTest

### IOS

gradle :module\_name:iosX64Test --tests \*IosFileStorageTest

![](_page_48_Picture_6.jpeg)

## Преимущества контрактного тестирования

# TDD Единое поведение Время

![](_page_49_Picture_3.jpeg)

# Итоги

![](_page_50_Picture_1.jpeg)

![](_page_50_Picture_2.jpeg)

Появилась фича на IOS Технология разрослась на всю команду Продолжаем унифицировать логику (bandwith meter, аналитика в плеере)

![](_page_51_Picture_3.jpeg)

# Разделение на UI и бизнес

+

- Тщательная документация +
	- Разделение модулей на Api и Implementation
		- + Тестирование

=

«Хороший» код 52

![](_page_52_Picture_11.jpeg)